# Graphics with Processing

2007-01 Processing http://vilab.org 塩澤秀和

## 1.1 Processing

### インストール

### ダウンロード

- F http://processing.org
- F processing-バージョン.zip
- F ダウンロードして適当な場所に 展開
- □ 実行
	- П processing.exe を実行
	- П うまくいかない場合は run.bat
	- F デスクトップにショートカットを作 るとよい

**In** 機能

- П (>)ボタンでプログラム実行
- П  $\blacksquare$  Tools  $\rightarrow$  Auto Format
- П  $\blacksquare$  File  $\rightarrow$  Export

## 資料

- **ロ サンプルプログラム集** 
	- $\mathbb{R}^3$ ■ File  $\rightarrow$  Sketchbook  $\rightarrow$ Examples

ホームページ

 $\mathbb{R}^3$ http://processing.org

マニュアル(英語)

- F  $\blacksquare$  Help  $\rightarrow$  Reference
- m. 日本語訳マニュアル
	- ただし, 旧バージョン
	- p. http://leapsnail.net/p5\_jp/

 $\Box$ 参考ページ

- p. http://processing.jp
- F http://processing.dotimpac. to

# 1.2 簡単なプログラム

## プログラムの基本構造

サンプル

- Examples  $\rightarrow$  Basics  $\rightarrow$ Structure → SetupDraw
- o void setup()
	- $\mathcal{C}^{\mathcal{A}}$ 初期設定関数(メソッド)
	- $\mathbb{R}^n$ ■ プログラム開始時に1回だけ 呼ばれる処理を書く
- **D** void draw()
	- $\overline{\mathcal{A}}$ 描画関数(メソッド)
	- $\mathbb{R}^n$ 画面描画の処理を書く
	- $\overline{\mathbb{R}}$  アニメーションの場合、何回 も呼ばれる
- 基本的なsetup処理
- **□** size(幅, 高さ)
	- ウィンドウを開く
- □ background(色)
	- 背景色を指定(塗りつぶす)
	- 色の指定方法は次ページ
- □ frameRate(回数)
	- F 1秒間あたりの描画回数
	- アニメ―ションに利用
- noLoop()
	- p. 描画を開始時だけにする
	- Π loop()で解除できる

# 1.3 基本的な描画

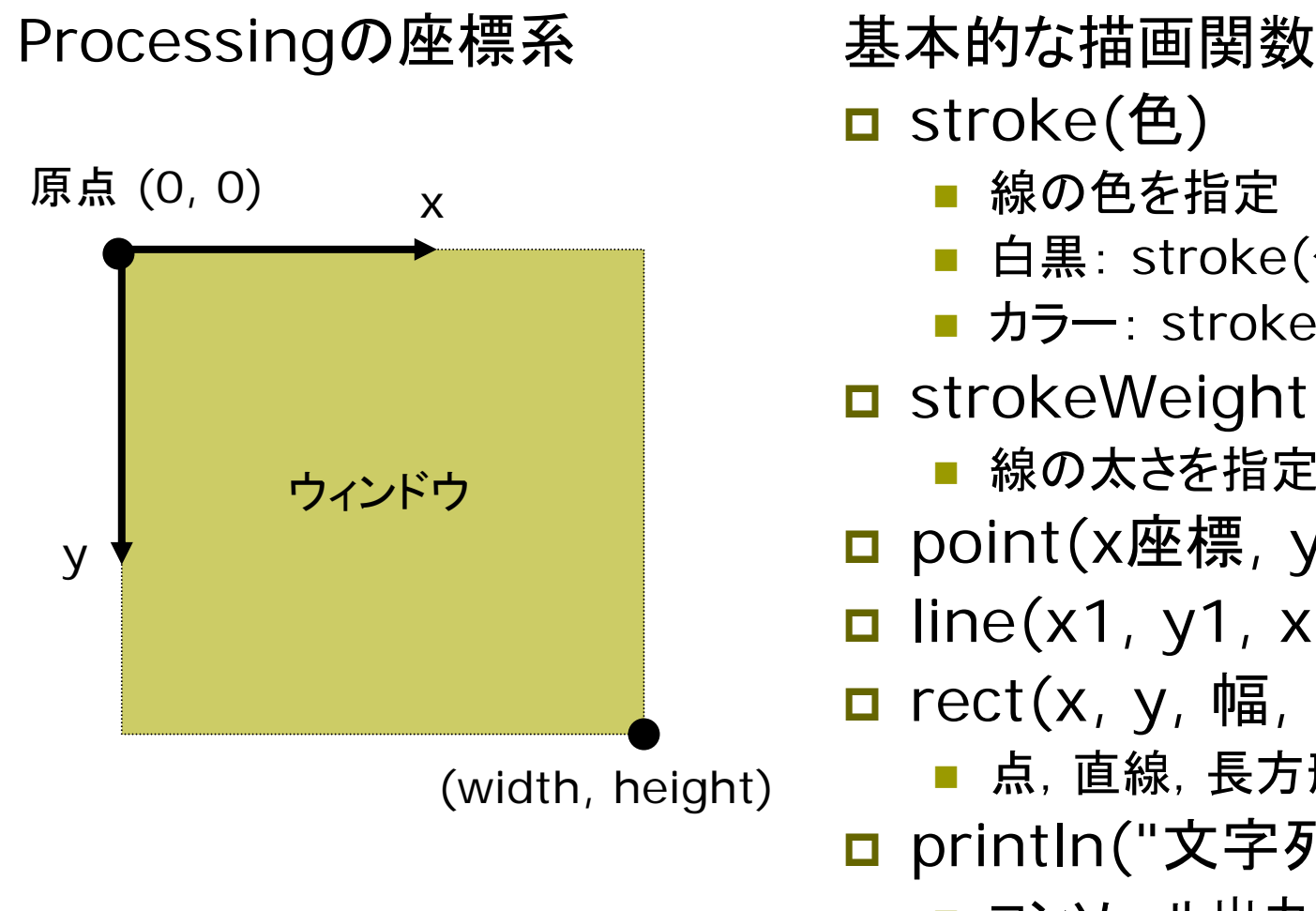

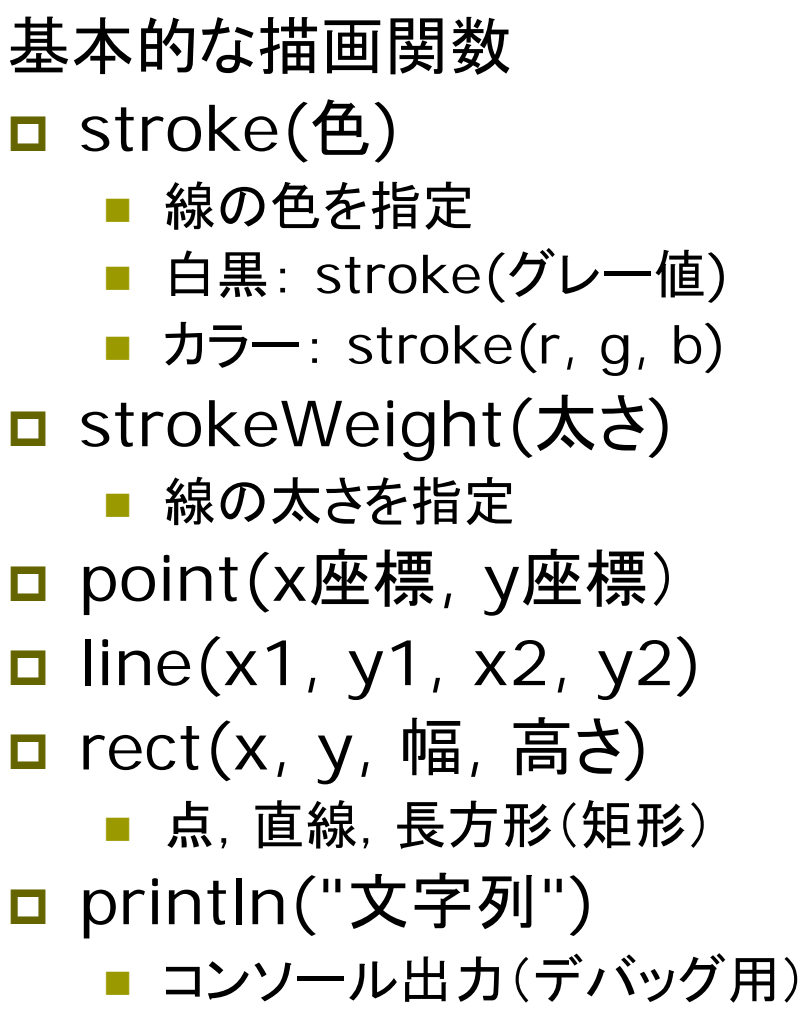

# 1.4 演習課題

#### Processingのインストール

- Ξ 下記からダウンロード
	- F http://vilab.org/cg2007/
	- F Javaつき版 processing-0125.zip
	- F Javaなし版 processing-0125-expert.zip
	- ユーザ名が日本語だとダメ ⇒ 新ユーザ作成
- **ロ**サンプルプログラムを実行
	- F ■ File  $\rightarrow$  Sketchbook  $\rightarrow$ Examples
- $\Box$ 簡単な図形を描いてみなさい
	- П 適当な大きさのウィンドウを開き, 線などを描画

## 課題の提出練習

- $\Box$  提出URL http://vilab.org/upload/ cg-upload.html
- 提出方法
	- フォームにクラス番号等を入力
	- 参照でソースファイルを選択
	- マイドキュメント¥Processing ¥スケッチ名 ¥スケッチ名.pde
	- ファイルの種類は「pde」のまま
	- F [送信]を押して提出
- m. 確認方法
	- フォームにクラス番号等を入力
	- p. ファイル欄は,空欄のまま送信
	- F 提出したプログラムがあればOK